,,,,,,,,,,,,,,,,,,,,,

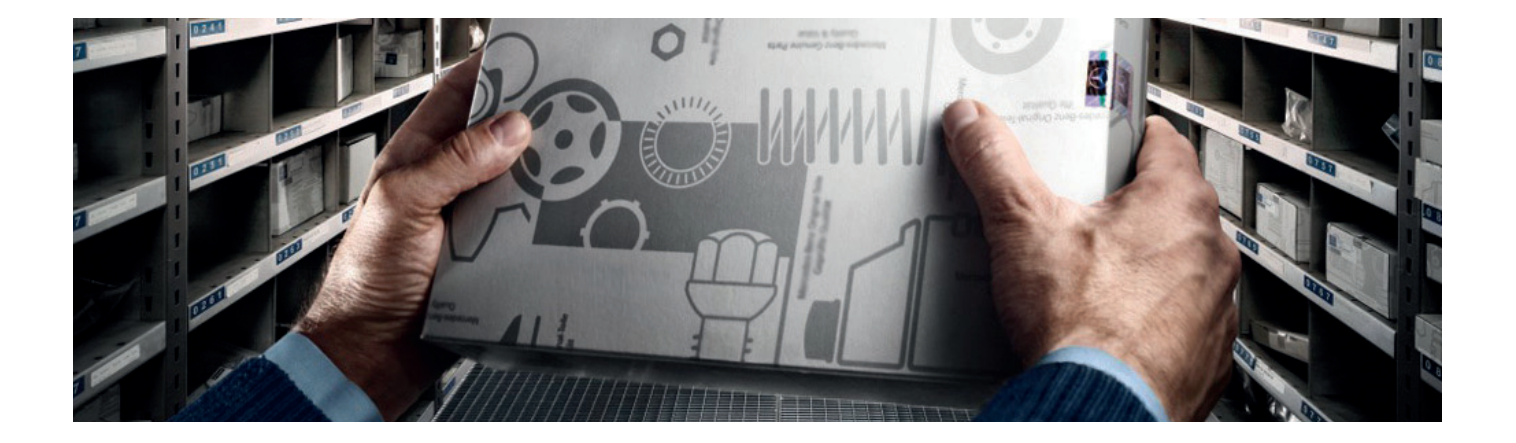

# СКЛАДСКОЙ УЧЕТ **B TECHNOLOGICS:** РЕАЛИЗАЦИЯ "ПОД КЛЮЧ"

современном мире одной из важнейших задач любого производства является поддержание конкурентоспособности. Необходимость сохранять и укреплять позиции на рынке требует от предприятий постоянного повышения качества выпускаемой продукции, сокращения временных и материальных затрат. В числе самых актуальных проблем оптимизация складского учета. Чтобы понять, насколько это существенно, перечислим сложности, которые порождаются несовершенством такого учета:

- п необходимость поиска остатков номенклатуры на местах хранения;
- поддержание минимальных остатков;
- ведение информации о наличии в разных информационных системах;
- п отсутствие актуальной информации на текущую дату;
- невозможность выполнения работ из-за отсутствия материала на произволстве.

Решить эти и множество других проблем призвана автоматизированная система управления производством TechnologiCS. Предприятие получает возможность активно управлять жизненным циклом выпускаемых изделий, причем на всех этапах: от исследований с целью определить потребность в будущем продукте до утилизации отслуживших свое излелий. Контролируются и все основные этапы жизненного пикла: проектирование, производство, эксплуатация.

Охватывая все стороны проектирования и производства, TechnologiCS оптимизирует и производственно-складской учет - прежде всего столь значительный его сегмент, как отслеживание запасов на местах хранения и поддержание минимально допустимого уровня остатков. Для сокращения трудозатрат и обеспечения возможности работы в едином интерфейсе разработаны программные модули (макросы), позволяющие минимизировать количество действий при складском учете. Модули унифицируют действия сотрудника склада при работе в системе, снижают риск появления ошибок, вызванных действием "человеческого фактора", помогают своевременно отслеживать запасы в местах хранения номенклатуры.

Все молули запускаются из елиного интерфейса складского учета (рис. 1), который позволяет получать самую полную информацию по номенклатуре и ее количеству на складах. Модули объединяют всю схему работы со складируемой номенклатурой: от ее поступления до списания в производство, - включая любые перемещения между цехами и сотрудниками предприятия. Возможна реализация модулей через систему штрихкодирования, причем штрих-код может быть присвоен и номенклатуре, и табельным номерам работников.

Итак, какие же модули реализованы в системе?

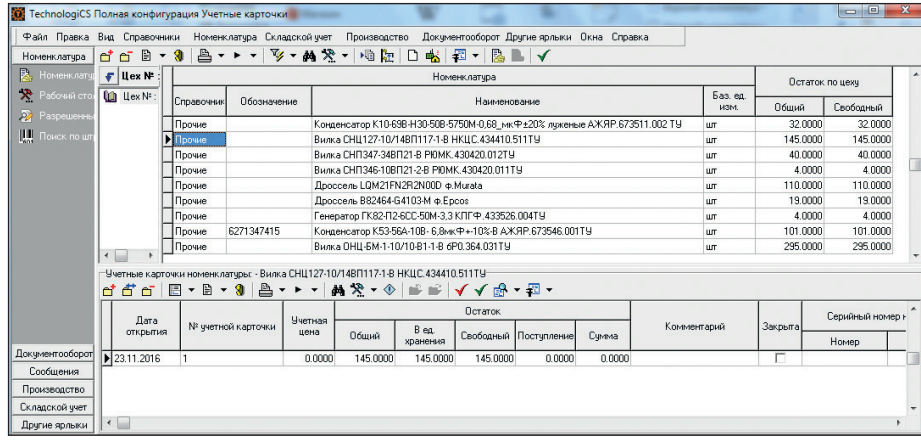

,,,,,,,,,,,,,,,,,,,,,,,,,,,,,,,,,,,,,

Рис. 1. Интерфейс складского учета

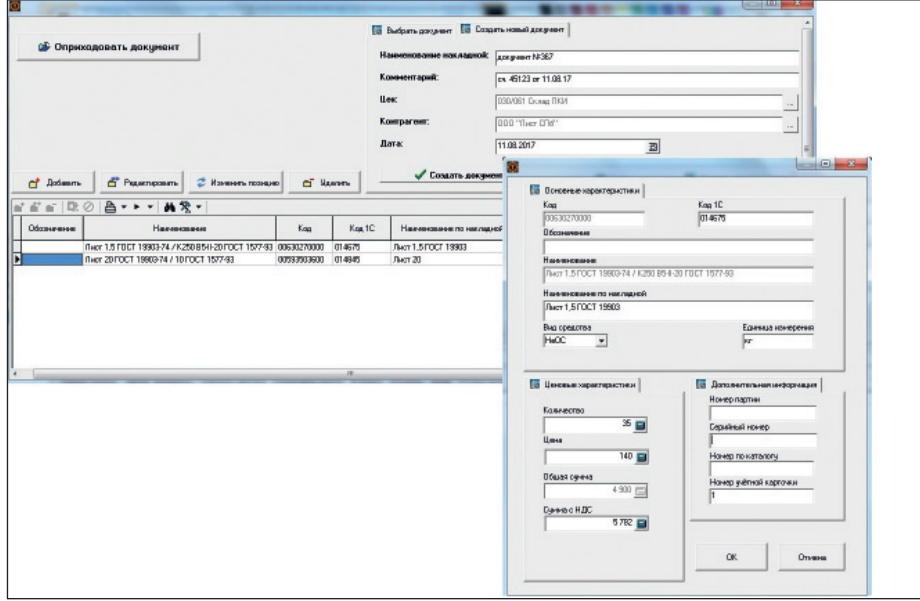

Рис. 2. Создание прихода номенклатуры

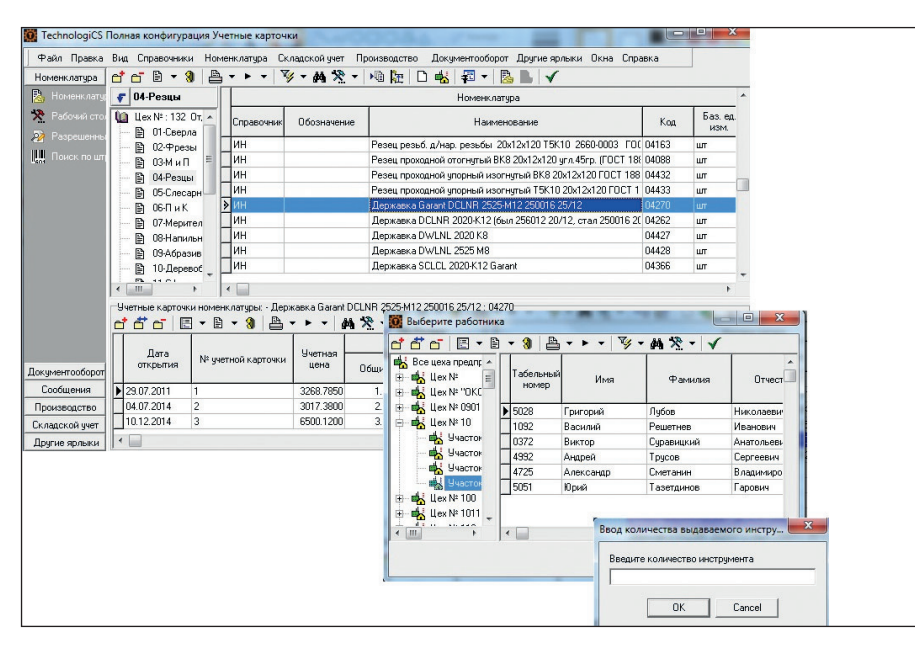

Рис. 3. Выдача номенклатуры на работника

**Создание прихода от поставщика** (рис. 2). Создаются учетный документ "Приходный ордер" и расчетный документ "Накладная поставщика". При внесении информации через этот макрос появляется возможность вести дополнительные параметры:

,,,,,,,,

- поле *Наименование по накладной*. В накладных одна и та же номенклатура может именоваться по-разному. Данное поле позволяет исключить возможность внесения нескольких номенклатурных позиций, имеющих различное наименование, но по сути являющихся одной и той же номенклатурой. Кроме того, можно отследить, как и когда в зависимости от накладной называлась та или иная номенклатура;
- поля *НДС* и *Общая сумма с НДС*. Данные записываются в карточке номенклатуры через параметры. С использованием этих полей можно вести более детальный учет номенклатуры, а также формировать отчеты по форме М-4;
- поля *Серийный номер*, *Номер по каталогу*.

Поле *Серийный номер* используется для единичной номенклатуры, имеющей на складе свой идентификационный номер, по которому ведется определенный учет (например, средства измерения на инструментальном складе).

Поле *Номер по каталогу* используется для фиксации сведений о номере номенклатуры в каталоге продавца.

## **Выдача номенклатуры на работника**  (рис. 3).

Выбирается номенклатурная позиция, задается количество на выдачу. Система анализирует остаток по каждой учетной карточке и не позволяет выдать количество, превышающее указанный в ней остаток. Затем выбирается сотрудник, на которого будет осуществлена выдача. Система задает вопрос о дальнейших действиях с выбранной номенклатурной позицией: выдать на работника или выдать под списание:

- при выдаче на работника номенклатура будет числиться за указанным сотрудником до момента ее возврата на склад;
- при выдаче под списание отмечается, что номенклатурная позиция была выдана указанному работнику и списана в производство.

,,,,,,,,,,,,,,,,,,,,,,,,,,,, ,,,,,,,,,,,,,,,,,,,,,,,,,

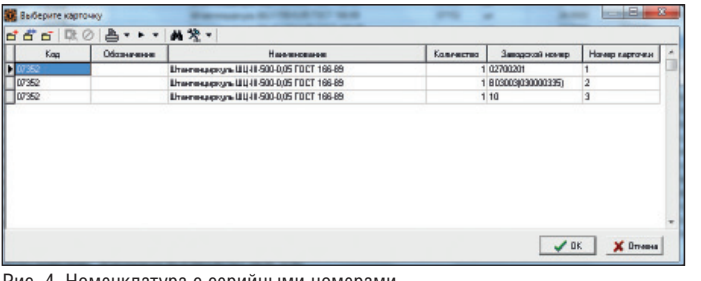

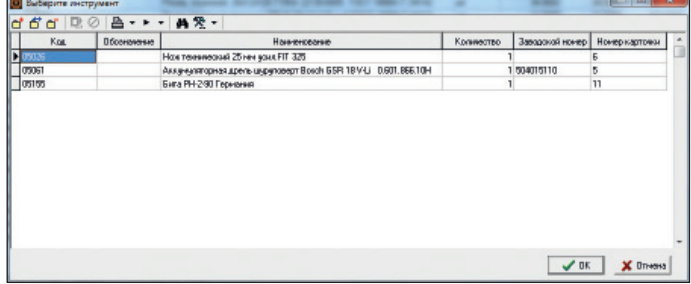

Рис. 4. Номенклатура с серийными номерами Рис. 2. Список инструмента, числящегося на работнике

Документооборот Другие ярл Big Drp  $\mathbf{d} \in \mathbb{B} \cdot \mathbf{3}$ ▲紫→梅屋口帖|四-12-1 F Les M eesarga Deram 欠 **Utility** Lines No. Бил щ  $\begin{array}{|c|c|} \hline \multicolumn{1}{c|}{\textbf{Cm6cay-a6}} \\\hline 0 & 32,0000 \\\hline 0 & 145,0000 \\\hline 0 & 40,0000 \\\hline 0 & 110,0000 \\\hline 0 & 119,0000 \\\hline 0 & 19,0000 \\\hline \end{array}$ Hane  $\begin{minipage}[t]{0.9\textwidth} \begin{tabular}{p{0.85\textwidth}}p{0.9\textwidth} \begin{tabular}{p{0.85\textwidth}}p{0.9\textwidth} \begin{tabular}{p{0.85\textwidth}}p{0.9\textwidth} \begin{tabular}{p{0.85\textwidth}}p{0.9\textwidth} \begin{tabular}{p{0.85\textwidth}}p{0.9\textwidth} \begin{tabular}{p{0.85\textwidth}}p{0.9\textwidth} \begin{tabular}{p{0.85\textwidth}}p{0.9\textwidth} \begin{tabular}{p{0.85\textwidth}}p{0.9\textwidth} \begin{tab$ H 101.0000 6271347415 Benna OHL-EN-1-10/10-81-1-8 dPD-364-031TV 127-10/148/1117-18 HKUC 434410/511TM d d'a B . B . 3 à  $\sqrt{N}$ ▶→ | 聖神→◆ | 平見 | 人人略→图·  $d'dd \equiv P + P + 1$ Octarox Дата<br>открытия werne!<br>treu  $B \approx 1$  $0600$ 0000000000000 акиментоабарс Производств Exemption per Другие эрле OTI элегеньй у Diceas sea Билад метериалов<br>Билад готовой продукции<br>Билад станавторой осна VOK X Onessa

Рис. 6. Прием-выдача номенклатуры в цех

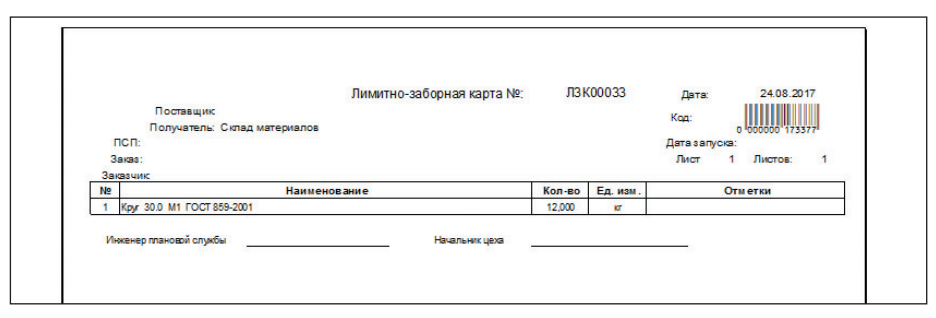

Рис. 7. Лимитно-заборная карта со штрих-кодом

# **Выдача номенклатуры на работника по серийному номеру.**

Схема работы совпадает с работой макроса *Выдача номенклатуры на работника*, но при формировании списка выдаваемой номенклатуры добавляется столбец с серийными номерами выбранной позиции (рис. 4). Таким образом, на работника можно выдать конкретную номенклатуру.

# **Прием номенклатуры от работника.**

При запуске макроса выводится интерфейс работников предприятия. После выбора конкретного работника появляется экранная форма со списком номенклатуры и ее количеством, числящимся на данном сотруднике (рис. 5). Предусмотрены два варианта списания с работника:

- *Возврат на склад* номенклатура возвращается на свою учетную карточку, из которой была выдана;
- *Списание в производство* номенклатурная позиция списывается в производство.

## **Выдача номенклатуры в цех** (рис. 6).

Выбираются номенклатурная позиция и цех (участок), в который будет осуществлена передача. Вводится количество передаваемой номенклатуры. Система отслеживает, чтобы заявленное количество не превышало указанного в учетной карточке. При передаче номенклатура списывается со склада и добавляется на учетный баланс цеха (участка), в который была передана.

**Прием номенклатуры из цеха** (см. рис. 6). Действия идентичны предпринимаемым при работе с макросом *Выдача номенклатуры в цех*. Единственное отличие – выбирается цех, из которого поступает номенклатурная позиция.

## **Выдача номенклатуры на основании расчетного документа.**

Выдача осуществляется на основании расчетного документа (например, лимитно-заборной карты) при помощи системы штрихкодирования (рис. 7). Возможна реализация выдачи номенклатуры на сотрудника или в цех-потребитель. Использование складского учета в системе TechnologiCS позволяет:

- снизить трудовые и материальные затраты на производстве;
- работать в системе сразу после установки, причем без необходимости специального обучения сотрудников склада;
- в режиме реального времени получать информацию о наличии и остатках по номенклатуре;
- сократить количество номенклатурных позиций благодаря ведению одной номенклатуры под разными закупочными наименованиями;
- вести в единой базе данных информацию по всем местам хранения номенклатуры.

Внедрение системы TechnologiCS позволяет значительно сократить затраты, работать в единой среде на всем предприятии, получать в режиме реального времени актуальную информацию из любого подразделения.

> *Игорь Юнаков, ведущий специалист отдела инженерного консалтинга АО "СиСофт" Тел.: (495) 913-2222 E-mail: yunakov@csoft.ru Internet: www.technologics.ru*